# *Technical Article Step 4 to Build a Smart Thermostat Using an MCU – Adding HMI*

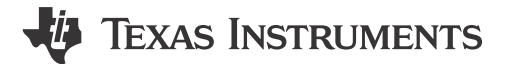

Britta Ruelander **Other Parts Discussed in Post:** [CC2640](https://www.ti.com/product/CC2640)

*Co-authored by [Bhargavi Nisarga](http://e2e.ti.com/members/1010013) , Systems Engineer at TI*

### **Why HMI? - Adding the Interface**

In our [first three blog posts](http://e2e.ti.com/tags/MCU%2bthermostat%2bblog%2bseries) we helped you to get started with a smart thermostat application. By now, you should be able to sample the temperature data points and get the right temperature values from your acquired data. Your application is running on its own and conducts measurement and data processing independently – for now.

The application is still lacking one basic detail, however: an interface that enables interaction between the user and the application.

Figure 1 shows a typical human machine interface (HMI), including knobs and buttons for user control and a liquid crystal display (LCD) for data/state visualization.

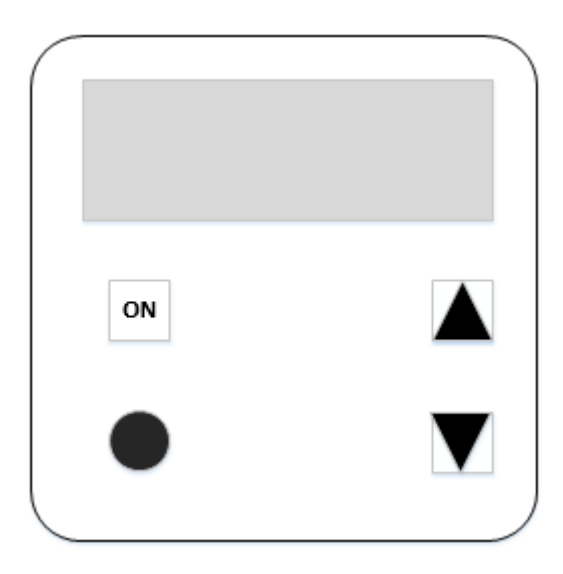

**Figure 1. An HMI for a smart thermostat**

Let's focus on the input and output parts of the HMI and how to add them to your smart thermostat application.

# **Ways to Control Your Application**

The HMI enables the user to interact with the system by pressing buttons or turning knobs that can be resistive, inductive or capacitive. Adding buttons and knobs to your hardware designs gives you options for controlling your application. In a smart thermostat application, you can use buttons to control the thermostat settings, start temperature sensing or transfer acquired data to the cloud. This blog post will focus on the use of buttons and knobs and on TI's CapTIvate™ technology for capacitive touch applications.

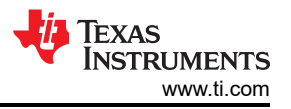

One option for a HMI is a mechanical button. Touching the button generates a voltage edge detectable by a microcontroller, which then generates a signal to the processor. The processor can prioritize most emitted signals. This procedure is called an interrupt because it claims immediate attention from the processor.

Another option is a knob. Unlike a button, a knob is normally not configured to generate an interrupt; instead, the central processing unit (CPU) periodically wakes up and checks the current state of the knob. This procedure is called polling.

The general concept of a capacitive touch button is similar to a resistive button. With a capacitive touch button, the touch generates a detectable change in capacitance. To be able to detect changes in capacitance requires constant monitoring. The [CapTIvate technology](http://www.ti.com/lsds/ti/microcontrollers-16-bit-32-bit/msp/peripherals.page?DCMP=epd-mcu-msp-captivate-gen&HQS=captivate) implemented on some MSP430FR2x microcontrollers (MCUs) already includes a controller that monitors the capacitive touch buttons (instead of using the CPU). Meanwhile, the CPU can either sleep or conduct different tasks, thus enabling lower power consumption and better performance.

### **Haptics**

[Haptics technology](https://www.eeweb.com/electronics-quiz/haptic-technology) recreates a sense of touch by applying forces, vibrations or motion as feedback for users. Haptics can help emphasize the feeling of precision in touch controls and give a mechanical-like feel to touchscreens and interfaces, thus increasing the overall user experience in touch-based HMI systems like smart thermostats.

A haptics driver drives the motors or actuators that recreate haptics sensations. TI offers a complete line of haptic drivers to drive different types of actuators with timer pulse-width modulation (PWM) output signals, typically supported by MCU timers. PWM signals at a specific frequency enable varying the duty cycle, which in turn controls the proportion of time the actuator is turned on. This, coupled with the haptics driver and actuator, can create different types of tactile effects. The [Advanced haptic driver simplifies tactile feedback design in](http://www.ti.com/tool/tida-haptic-motor-control-reference-design?keyMatch=haptics%20control&tisearch=Search-EN-Everything#Technical%20Documents) [consumer and industrial](http://www.ti.com/tool/tida-haptic-motor-control-reference-design?keyMatch=haptics%20control&tisearch=Search-EN-Everything#Technical%20Documents) reference design from the TI Designs reference library showcases capacitive-touch and motor-based haptics effects.

# **LCDs**

LCDs are one of the most common ways to display information in a smart thermostat application. In this post, let's discuss interfacing to segment and dot-matrix LCDs. Segment LCDs are cost-effective options with relatively low power consumption. Integrated LCD segment drivers typically support:

- Multiplexing to reduce the number of pins that control the various segments on an LCD screen. A larger LCD screen with more segments requires more controls to drive the LCD. Having higher multiplexing options (like four- or even eight-mux mode) can help significantly reduce the number of device pins needed to interface with segment LCDs.
- A charge pump that provides a regulated voltage to the LCD that is independent of the device supply voltage. This is especially useful to maintain good contrast in battery-powered systems, even as the battery drains.
- Biasing components generate bias voltages from the regulated LCD supply to generate the necessary LCD waveforms for driving LCD segments.

Many MSP430™ MCUs support integrated LCD drivers with the features we've discussed. Some device drivers support other LCD features: contrast control, blinking memory to switch between two images and ultra-low power features such as adjustable charge-pump voltage and variable charge-pump duty cycle.

Dot-matrix displays are becoming increasing popular; these displays support both characters and graphics. Dot-matrix displays have pixels arranged in rows and columns, and the number of bits used to represent a pixel determines the number of colors or shades allowed for that pixel. MCUs interface to dot-matrix displays through the Serial Peripheral Interface (SPI) or 8-/16-bit parallel interfaces (if faster drawing or updates are needed). Graphics libraries help simplify and accelerate dot-matrix LCD software development. The MSP432™ MCU is capable of driving color QVGA LCDs at high refresh rates. Check out additional resources below for more details.

Here are the key takeaways from the fourth blog post of this series:

- HMI provides a control and status interface to smart thermostat applications.
- Control inputs include buttons and knobs realized via mechanical, capacitive or inductive interfaces.

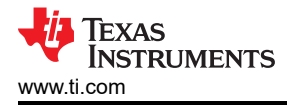

- Haptics effects can provide a mechanical-like feel to touch interfaces.
- LCDs can display application status information.

Stay tuned for the fifth blog post of this series, which will cover smart connectivity features.

#### **Additional Resources**

- TI touch solutions:
	- Get more details about [TI's CapTIvate technology](http://www.ti.com/captivate) and how to get started with it.
	- Learn about [inductive touch buttons](http://www.ti.com/lsds/ti/sensing-products/inductive-sensing/inductive-sensing-overview.page) and other TI [capacitive touch solutions.](http://www.ti.com/lsds/ti/sensing-products/capacitive-sensing/capacitance-to-digital-converters-overview.page)
- Haptics resources:
	- For more haptics-related information, see the  $\overline{I}$  landing page as well as :
		- "[Haptics Solutions for Industrial Applications](http://www.ti.com/lit/ml/slyt554a/slyt554a.pdf)."
		- "[At your fingertips: haptic touch controls in cars](http://e2e.ti.com/blogs_/b/behind_the_wheel/archive/2013/11/19/at-your-fingertips-haptic-touch-controls-in-cars?keyMatch=haptics%20control&tisearch=Search-EN-Everything)."
- More information on MSP430 MCU LCD:
	- Download the [MSP430FR4xx Device User's Guide](http://www.ti.com/lit/ug/slau445g/slau445g.pdf) and check out the "LCD controller" section"
	- See these application reports:
		- "[Designing With MSP430 MCUs and Segment LCDs"](http://www.ti.com/lit/an/slaa654a/slaa654a.pdf)
		- "[Design Considerations When Using MSP430 Graphics Library.](http://www.ti.com/lit/an/slaa548/slaa548.pdf)"
- MSP432 MCUs driving color QVGA LCD at high refresh rates using SimpleLink™ Bluetooth®low energy CC2640 device and SimpleLink MSP432 SDK:
	- Bluetooth low energy HomeKit [video](https://training.ti.com/ble-homekit-accessory-lighting-control-panel).
	- Access panel with Bluetooth and capacitive touch [demo.](https://training.ti.com/access-control-panel-featuring-bluetooth%C2%AE-low-energy-capacitive-touch)

# **IMPORTANT NOTICE AND DISCLAIMER**

TI PROVIDES TECHNICAL AND RELIABILITY DATA (INCLUDING DATA SHEETS), DESIGN RESOURCES (INCLUDING REFERENCE DESIGNS), APPLICATION OR OTHER DESIGN ADVICE, WEB TOOLS, SAFETY INFORMATION, AND OTHER RESOURCES "AS IS" AND WITH ALL FAULTS, AND DISCLAIMS ALL WARRANTIES, EXPRESS AND IMPLIED, INCLUDING WITHOUT LIMITATION ANY IMPLIED WARRANTIES OF MERCHANTABILITY, FITNESS FOR A PARTICULAR PURPOSE OR NON-INFRINGEMENT OF THIRD PARTY INTELLECTUAL PROPERTY RIGHTS.

These resources are intended for skilled developers designing with TI products. You are solely responsible for (1) selecting the appropriate TI products for your application, (2) designing, validating and testing your application, and (3) ensuring your application meets applicable standards, and any other safety, security, regulatory or other requirements.

These resources are subject to change without notice. TI grants you permission to use these resources only for development of an application that uses the TI products described in the resource. Other reproduction and display of these resources is prohibited. No license is granted to any other TI intellectual property right or to any third party intellectual property right. TI disclaims responsibility for, and you will fully indemnify TI and its representatives against, any claims, damages, costs, losses, and liabilities arising out of your use of these resources.

TI's products are provided subject to [TI's Terms of Sale](https://www.ti.com/legal/terms-conditions/terms-of-sale.html) or other applicable terms available either on [ti.com](https://www.ti.com) or provided in conjunction with such TI products. TI's provision of these resources does not expand or otherwise alter TI's applicable warranties or warranty disclaimers for TI products.

TI objects to and rejects any additional or different terms you may have proposed.

Mailing Address: Texas Instruments, Post Office Box 655303, Dallas, Texas 75265 Copyright © 2023, Texas Instruments Incorporated